# MODUL<sub>5</sub> Komunikasi Nirkabel Menggunakan RFID

# **1. TUJUAN**

- a. Mahasiswa memahami konsep komunikasi nirkabel pada teknologi RFID
- b. Mahasiswa mampu mengoperasikan modul Stater Kit RFID untuk pembacaan dan penulisan tag RFID
- c. Mahasiswa mampu membuat sebuah aplikasi untuk pembacaan serial RFID

#### **2. DASAR TEORI**

### **2.1 Radio Frequency Identification (RFID)**

RFID adalah suatu teknologi yang menggunakan frekuensi radio untuk mengidentifikasi suatu barang atau manusia. Beberapa aplikasi RFID yang sering digunakan adalah untuk menyimpan serial number yang menunjukkan identitas seseorang atau benda, pada sebuah mikrochip yang disertakan antena (chip dan antena adalah RFID transponder atau sebuah tag RFID). Sistem RFID umumnya terdiri dari dua bagian, yaitu :

- Transponders (yang akan diberi label)
- Readers (biasa dikenal sebagai sensor RFID), yang digunakan untuk membaca identitas dari transponders.

#### **A. Komponen Utama Sistem RFID**

Secara garis besar sebuah sistem RFID terdiri atas dua komponen utama, yaitu tags dan reader. Secara ringkas, mekanisme kerja yang terjadi dalam sebuah sistem RFID adalah sebuah reader frekuensi radio melakukan scanning terhadap data yang tersimpan dalam tags. Sistem RFID merupakan suatu tipe sistem identifikasi otomatis yang bertujuan untuk memungkinkan data ditransmisikan oleh peralatan portable yang disebut tag, yang dibaca oleh suatu reader RFID dan diproses menurut kebutuhan dari aplikasi tertentu.

**Tag RFID** 

Sebuah tag RFID atau transponder, terdiri atas sebuah mikro (microchip) dan sebuah antena. Chip mikro itu sendiri dapat berukuran sekecil butiran pasir, seukuran 0,4 mm. Chip tersebut menyimpan nomor seri yang unik atau informasi lainnya tergantung kepada tipe memorinya. Tipe memori itu sendiri dapat read-only, readwrite, atau write-once read-many. Antena yang terpasang pada chip mikro mengirimkan informasi dari chip ke reader. Biasanya rentang pembacaan diindikasikan dengan besarnya antena. Antena yang lebih besar mengindikasikan rentang pembacaan yang lebih jauh. Tag tersebut terpasang atau tertanam dalam obyek yang akan diidentifikasi.

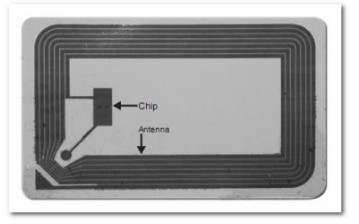

Gambar 1. Tag RFID

Blok diagaram tag RFID seperti ditunjukkan pada gambar 2.

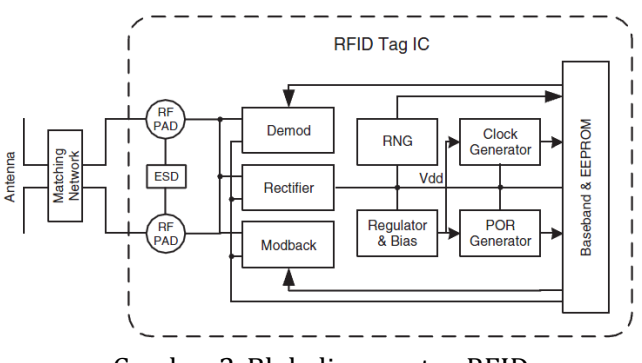

Gambar 2. Blok diagram tag RFID

Berdasarkan karakteristiknya tag RFID dapat dibedakan menjadi tag RFID pasif, semi aktif dan aktif.

 $\checkmark$  RFID pasif

Tag versi paling sederhana adalah tag pasif, yaitu tag yang tidak memiliki catu daya sendiri serta tidak dapat menginisialisasi komunikasi dengan reader. Sebagai gantinya, tag merespon emisi frekuensi radio dan menurunkan dayanya dari gelombang-gelombang energi yang dipancarkan oleh reader.

 $\checkmark$  RFID semi aktif

Tag semipasif adalah versi tag yang memiliki catu daya sendiri (baterai) tetapi tidak dapat menginisiasi komunikasi dengan reader. Dalam hal ini baterai digunakan oleh tag sebagai catu daya untuk melakukan fungsi lain seperti pemantauan keadaan lingkungan dan mencatu bagian elektronik internal tag serta untuk memfasilitasi penyimpanan informasi. Tag versi ini tidak secara aktif memancarkan sinyal ke reader. Sebagian tag semipasif tetap dalam keadaan siap (stand by) hingga menerima sinyal dari reader.

 $\checkmark$  RFID aktif

Tag aktif adalah tag yang selain memiliki antena dan chip juga memiliki catu daya dan pemancar serta mengirimkan sinyal kontinu. Sumber daya yang digunakan bisa berasal dari baterai atau tenaga surya. Tag ini biasanya memiliki kemampuan baca-tulis, dalam hal ini data tag dapat ditulis-ulang atau dimodifikasi. Tag aktif dapat menginisiasi komunikasi dan dapat berkomunikasi pada jarak yang lebih jauh antara 20 meter sampai 100 meter. Kartu ini akan melakukan broadcast sinyal untuk mengirimkan data dengan menggunakan transmitter yang dimilikinya. RFID jenis ini biasanya beroperasi pada frekuensi 455 MHz, 2.45 GHz atau 5.8 GHz.

■ RFID Reader

Untuk berfungsinya sistem RFID diperlukan sebuah reader atau alat scanning-device yang dapat membaca tag dengan benar dan mengomunikasikan hasilnya ke suatu basis data. Sebuah reader menggunakan antenanya sendiri untuk berkomunikasi dengan tag. Ketika reader memancarkan gelombang radio, seluruh tag yang dirancang pada frekuensi tersebut serta berada pada rentang bacanya akan memberikan respon. Sebuah reader juga dapat berkomunikasi dengan tag tanpa line-of-sight langsung, tergantung kepada frekuensi radio dan tipe tag (aktif, pasif, atau semipasif) yang digunakan. Blok diagram RFID reader ditunjukkan seperti pada gambar di bawah ini.

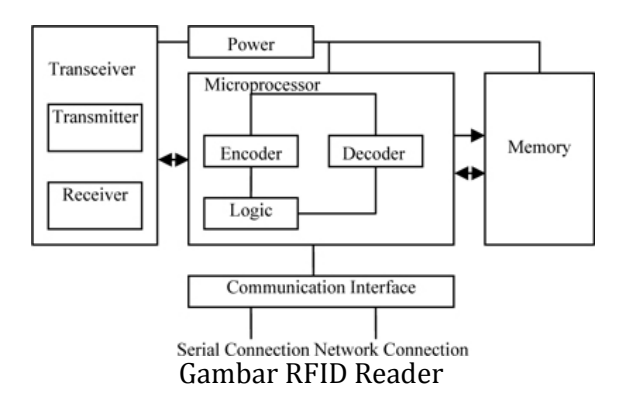

### B. Formating Tag RFID

Tag RFID terdiri dari 64 bit data yang terprogram pada memori EPROM dan dikirim ke reader pada saat tags dan reader memancarkan gelombang elektromagnetik pada suatu range yang sama.

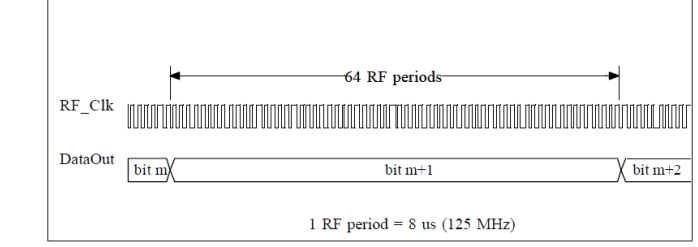

Gambar Bentuk gelombang timing GK4001

Data output serial terdiri dari 9 bit header, 40 bit data, 14 bit parity dan sebuah bit stop. Format data (untuk tipe tag RFID GK4001)seperti gambar di bawah ini.

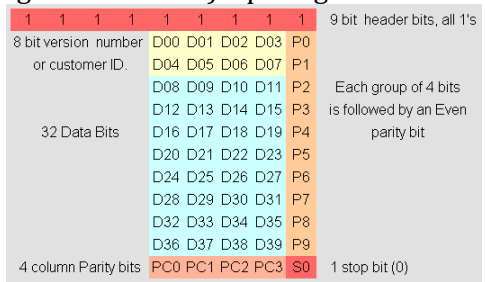

Gambar Format pengiriman data GK4001

### **2.2 RFID Starter Kit**

RFID Starter Kit merupakan suatu sarana pengembangan RFID berbasis reader tipe ID-12 yang telah dilengkapi dengan jalur komunikasi RS-232 serta indikator buzzer dan LED. Modul ini dapat digunakan dalam aplikasi mesin absensi RFID, RFID access controller, dsb.

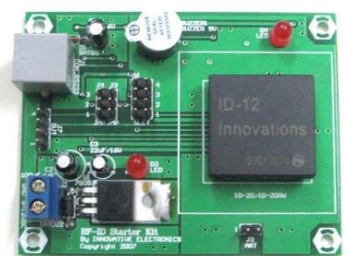

Gambar RFID Starter Kit

Spesifikasi RFID starter kit yang digunakan seperti di bawah ini :

- Berbasis RFID reader ID-12 dengan frekuensi kerja 125 kHz untuk kartu berformat EM4001/sejenis dan memiliki jarak baca maksimal 12 cm.
- Kompatibel dengan varian RFID reader lainnya, antara lain: ID-2, ID-10, dan ID-20.
- Mendukung varian RFID reader/writer, antara lain: ID-2RW, ID-12RW, dan ID-20RW.
- Mendukung format data ASCII (UART TTL/RS-232), Wiegand26, maupun Magnetic ABA Track2 (Magnet Emulation).
- Dilengkapi dengan buzzer sebagai indikator baca, serta LED sebagai indikator tulis.
- Tersedia jalur komunikasi serial UART RS-232 dengan konektor RJ11.
- Tegangan input catu daya 9 12 VDC (12).

## **3. Peralatan Yang Digunakan**

- a. PC/Laptop dengan OS Windows
- b. RFID Starter Kit (RFID reader dan tag RFID)
- c. Software HTerm

## **4. Langkah Percobaan**

### **A. Pembacaan tag RFID dengan Tool HTerm**

- 1. Hubungkan port serial RFID starter kit dengan port serial PC/laptop yang digunakan
- 2. Hubungkan power supply 9 VDC, apabila RFID starter kit sudah aktif maka LED menyala
- 3. Hubungakan port serial RFID dengan port serial PC (bisa mengunakan converter USB-to-DB9)
- 4. Setelah RFID stater kit aktif buka program HTerm digunakan untuk pembacaan tag RFID melalui port serial
- 5. Tertukan port serial yang digunakan. Port serial yang terhubung dengan converter USBto-DB9 dapat dilihat pada Device Manager. Klik kanan Computer>Manage>Device Manager

▲ 零 Ports (COM & LPT) Communications Port (COM1)

Prolific USB-to-Serial Comm Port (COM4)

Berdasarkan gambar di atas terlihat bahwa converter USB-to-DB9 terhubung pada port COM4

- 6. Buka aplikasi HTerm, terntukan COM yang digunakan dan lakukan beberapa konfigurasi Port : COM4
	- Boud : 9600
	- Data : 8
	- Stop : 1

Parity : None

- 7. Tekan tombol Connect untuk menghubungkan RFID modul dengan port serial
- 8. Dekatkan tag RFID pada reader sehingga muncul ID seperti gambar di bawah ini

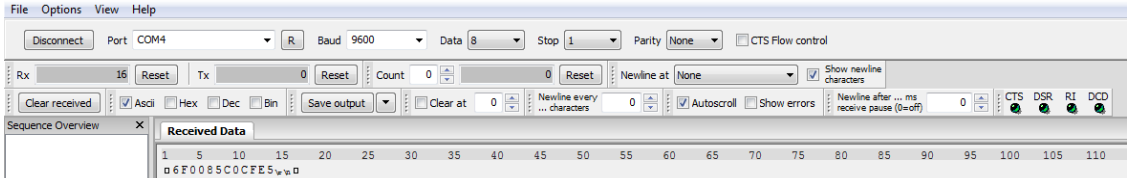

9. Lakukan pengujian untuk beberapa tag RFID dan tulis pada tabel di bawah ini

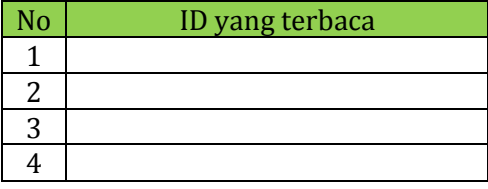

10. Lakukan pengujian pengujian tag RFID dengan mengunakan beberapa nilai boudrate. CATATAN : untuk merubah boudrate diterbih dahulu klik disconnect, setelah boudrate diubah baru klik connect kembali.

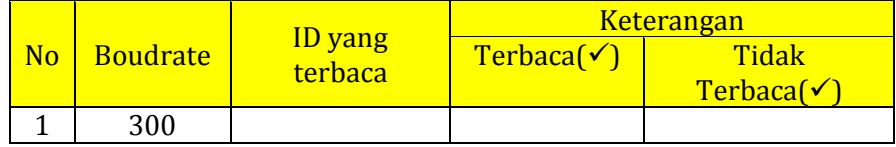

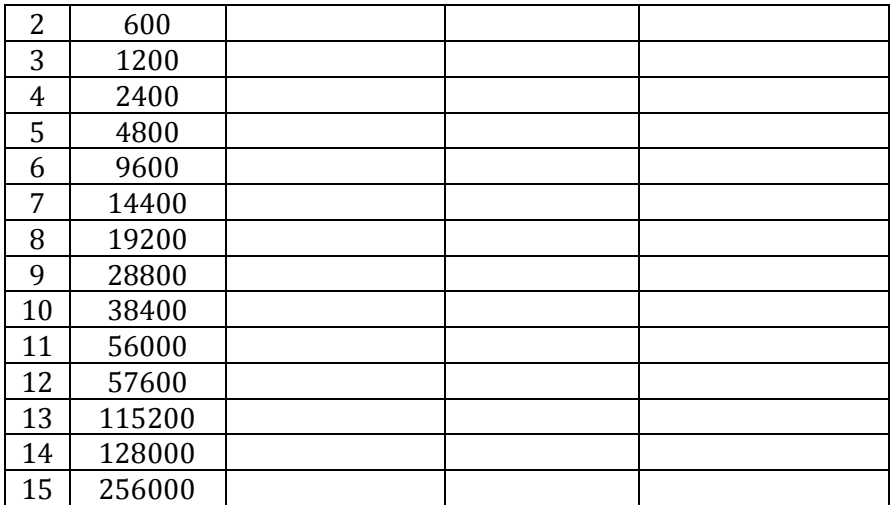

Berdasarkan hasil pengujian di atas apa yang Anda dapat ambil kesimpulan antara perubahan nilai boudrate terhapat ID yang dapat terbaca!

11. Lakukan pengujian dengan merubah arah pembacaan dari depan, belakang, kanan dan kiri

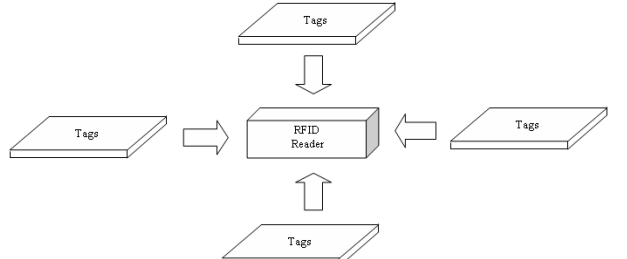

Catat jarak pembacaan pada masing-masing posisi

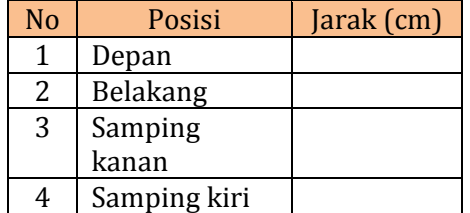

Berdasarkan pengujian arah pembacaan di atas, RFID reader yang digunakan mempunyai pola radiasi directional atau omnidirectional?

#### **B. Pembacaan tag RFID dengan Software Java**

- 1. Hubungkan port serial RFID starter kit dengan port serial PC/laptop yang digunakan
- 2. Hubungkan power supply 9 VDC, apabila RFID starter kit sudah aktif maka LED menyala
- 3. Hubungakan port serial RFID dengan port serial PC (bisa mengunakan converter USB-to-DB9).
- 4. Buat Project pada Java NetBeans
- 5. Import library RXTXcomm.jar pada library Java seperti gambar di bawah ini:

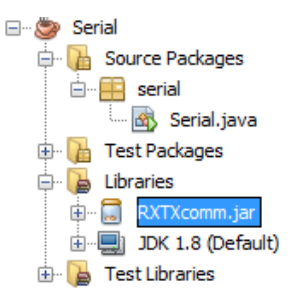

6. Tulis program di bawah ini pada project yang telah di-create.

```
package serial;
import java.io.*;
import java.util.*;
import gnu.io.*;
public class Serial {
   static Enumeration portList;
    static CommPortIdentifier portId;
    static String messageString = "Hello World!";
    static SerialPort serialPort;
    static OutputStream outputStream;
    static boolean outputBufferEmptyFlag =false;
    static InputStream input;
    public static void main(String[] args) throws IOException{
boolean portFound = false,
String defaultPort = ("COM6";
       if(args.length > 0){
           \det defaultPort = \arg(0);
 }
        portList = CommPortIdentifier.getPortIdentifiers();
        while(portList.hasMoreElements()){
           portId = (CommPortIdentifier)portList.nextElement();
            if(portId.getPortType() == CommPortIdentifier.PORT_SERIAL){
                if(portId.getName().equals(defaultPort)){
                    System.out.println("Found Port"+defaultPort);
                    portFound = true;
                    try {
                       serialPort = (SerialPort)portId.open("SimpleWrite", 2000);
                    } catch (PortInUseException e) {
                        System.err.println("Port In Use");
                       continue;
  }
                    try {
                        outputStream = serialPort.getOutputStream();
                    } catch (IOException e) {
                   }
                   try {
                        serialPort.setSerialPortParams(9600, serialPort.DATABITS_8, 
serialPort.STOPBITS 1, serialPort.PARITY_NONE);
                    } catch ( UnsupportedCommOperationException e) {
                   }
                   try {
                        serialPort.notifyOnOutputEmpty(true);
                    } catch (Exception e) {
                        System.out.println("Error Loh Mas");
                       System.out.println(e.toString());
                       System.exit(-1);
 }
                   input = serialPort.getInputStream();
                   while (true) {
                       while (input.available() > 0) {
                           System.out.print((char)(input.read()));
 }
 }
                }
 }
         }
         if (!portFound) {
            System.out.println("port"+defaultPort+ "not found");
 }
       serialPort.close();
       System.exit(1);
     }
 }
```
- 7. Pastikan Port serial yang digunakan di Device Manager sesuai dengan yang ditulis di program.
- 8. Run program. Taruh sebuah RFID tag di atas reader. Amati hasil yang ditampilkan pada output program.

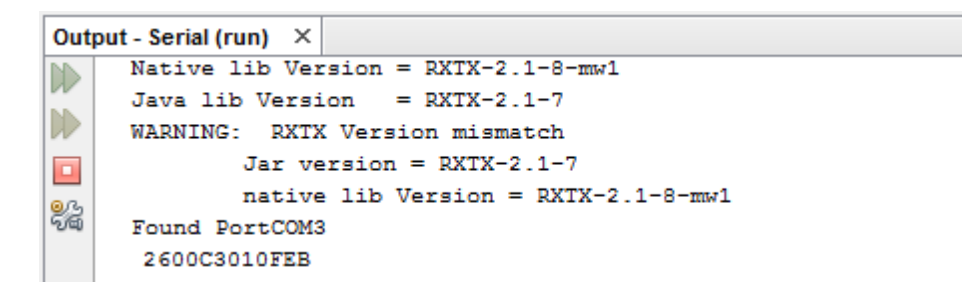

9. Ulangi untuk 3 RFID tag yang berbeda